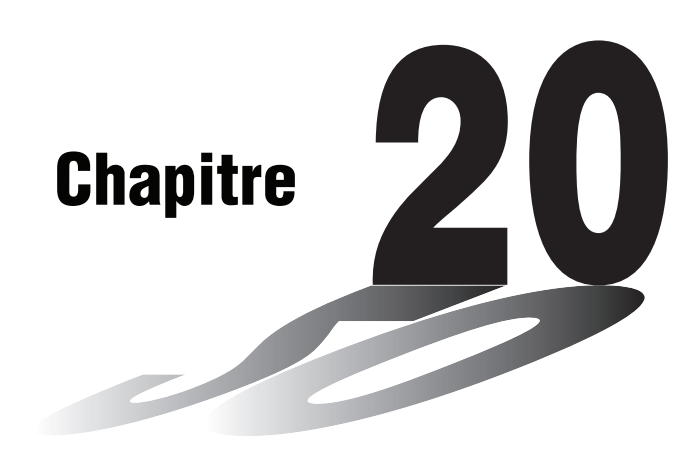

# **Programmation**

- **20-1 Avant la programmation**
- **20-2 Exemples de programmation**
- **20-3 Mise au point d'un programme**
- **20-4 Calcul du nombre d'octets utilisés par un programme**
- **20-5 Accès secret**
- **20-6 Recherche d'un fichier**
- **20-7 Recherche de données à l'intérieur d'un programme**
- **20-8 Édition d'un nom de fichier et d'un programme**
- **20-9 Effacement d'un programme**
- **20-10 Commandes de programmation pratiques**
- **20-11 Guide des commandes**
- **20-12 Affichage de texte**
- **20-13 Utilisation des fonctions de la calculatrice dans un programme**

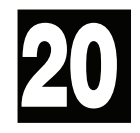

## **20-1 Avant la programmation**

La programmation permet d'effectuer rapidement des calculs complexes et répétitifs. Les commandes et les calculs sont exécutés dans l'ordre qui est utilisé lors des calculs manuels à instructions multiples. Les programmes peuvent être stockés sous des noms de fichiers faciles à rappeler et modifier. Nom de fichier Nom de fichier Nom de fichier Programme Programme Programme . . . . . . . . . Sélectionnez le symbole **PRGM** sur le menu principal et entrez dans le mode PRGM. Une liste de programmes apparaît alors à l'écran. <u>Program List</u> Program<br>TRIANGLE<br>AREA<br>MEASURE<br>MEASURE<br>OCTONARY<br>OCTONARY<br>EXERMARIA Mémoire sélectionnée (utilisez  $\textcircled{a}$ ) et  $\textcircled{r}$  pour changer de sélection) <u>EXE HOT! NEW DEL. DEL</u> • {**EXE**}**/**{**EDIT**} ... {exécution}/{édition} d'un programme • {**NEW**} ... {nouveau programme} **P.368** • {DEL}{DEL·A} ... effacement {d'un programme particulier}/{de tous les programmes} **P.362** • {**SRC**}/{**REN**} ... {recherche}/{changement} d'un nom de fichier • {**LOAD**} ... {charge un programme de la bibliothèque de programmes}  $\bigotimes$ \*Voir le manuel **indépendant** Banque de données pour les détails. • Si aucun programme n'est stocké dans la mémoire lorsque vous entrez dans le mode PRGM, le message "**No Programs**" apparaît à l'écran et seul le paramètre NEW (F3) est indiqué sur le menu de fonctions. Les valeurs à la droite de la liste de programmes indiquent le nombre d'octets utilisés par chaque programme.

## **20-2 Exemples de programmation**

### **Exemple 1 Calculer l'aire et le volume de trois octaèdres réguliers ayant les dimensions indiquées sur le tableau suivant**

**Longueur d'une face (A) Aire (S) Volume (V)** 7 cm cm<sup>2</sup> cm<sup>3</sup> 10 cm  $\sim$  cm<sup>2</sup> cm<sup>3</sup> 15 cm  $\sim$  cm<sup>2</sup> cm<sup>3</sup> A

Stocker la formule de calcul sous le nom de fichier OCTA.

Les formules utilisées pour le calcul de l'aire S et du volume V d'un octaèdre régulier dont la longueur d'une face est connue sont les suivantes.

$$
S = 2\sqrt{3}A^2
$$
,  $V = \frac{\sqrt{2}}{3}A^3$ 

Avant d'entrer une nouvelle formule, enregistrez d'abord le nom de fichier, puis entrez le programme proprement dit.

## u**Pour enregistrer un nom de fichier**

## **Exemple Enregistrer le nom de fichier OCTA**

- Le nom de fichier peut contenir au plus huit caractères.
- 1. Affichez la liste des programmes et appuyez sur [F3] (NEW) pour afficher le menu qui contient les paramètres suivants.
- {**RUN**}**/**{**BASE**} ...entrée d'un programme {pour un calcul ordinaire}/{dans une base numérique donnée}

- **P.360**  $\{m0\}$  ... {enregistrement du code d'accès}
	- {**SYBL**} ... {menu de symboles}
	- 2. Entrez le nom du fichier.

## $O$  $C$  $T$  $A$

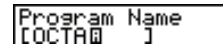

- Le curseur change de forme pour indiquer que vous pouvez entrer des caractères alphabétiques.
- Vous pouvez utiliser les caractères suivants pour enregistrer un nom: A à Z,  $r$ ,  $\theta$ , espace, [, ], {, }, ', ", ~, 0 à 9, ., +, -, [], []
- Notez cependant que  $\overline{X \cdot A}$  et  $\overline{\cdot}$  ne peuvent pas être utilisés pour le nom d'un programme contenant des calculs binaires, octaux, décimaux ou hexadécimaux.

## **20 - 2 Exemples de programmation**

- Utilisez F1 (RUN) pour entrer un programme de calcul ordinaire (à exécuter dans le mode COMP). Avec les calculs qui impliquent un système numérique particulier, utilisez  $F2$  (BASE). Les programmes qui sont entrés après une pression sur [2] (BASE) sont indiqués par **B** à la droite du nom de fichier.
- Appuyez sur  $F6$  (SYBL) pour afficher un menu des symboles ( $','',$   $\sim$  ) qui peuvent être entrés.
- Vous pouvez effacer un caractère lors de l'enregistrement du nom de fichier en amenant le curseur sur le caractère que vous voulez supprimer et en appuyant sur DEL.
- 3. Appuyez sur [EE] pour enregistrer le nom de fichier et afficher l'écran de programmation.

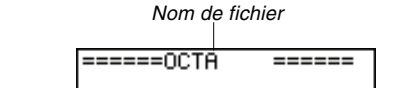

- L'enregistrement d'un nom de fichier utilise 17 octets de mémoire.
- L'écran d'enregistrement de nom de fichier reste affiché si vous appuyez sur **EXE** sans entrer de nom de fichier.
- Pour quitter un écran d'enregistrement de nom de fichier et revenir à la liste de programmes sans enregistrer de nom de fichier, appuyez sur [EXIT].
- Quand vous enregistrez le nom d'un programme qui contient des calculs binaires, octaux, décimaux ou hexadécimaux, l'indicateur B est ajouté à la droite du nom de fichier.

### u**Pour introduire un programme**

Le menu de fonctions de l'écran qui est utilisé pour la programmation contient les paramètres suivants.

- **P.365** {**TOP**}**/**{**BTM**} ... {début}/{fin} du programme
- **P.364** {**SRC**} ... {recherche}
	- {**MENU**} ... {menu de modes}
	- {**SYBL**} ... {menu de symboles}

### u**Pour changer de mode dans un programme**

• {**STAT**}**/**{**MAT**}**/**{**LIST**}**/**{**GRPH**}**/**{**DYNA**}**/**{**TABL**}**/**{**RECR**}

- Appuyez sur  $FA$  (MENU) quand l'écran de programmation apparaît pour afficher un menu de changement de mode. Vous pouvez utiliser ce menu pour changer de mode en cours de programmation.
- **P.3**
- Pour les détails sur chaque mode, voir "Pour sélectionner un symbole" , ainsi que les différentes sections de ce manuel, qui décrivent les possibilités offertes par chaque mode.
- Le menu suivant apparaît quand vous appuyez sur F4 (MENU) pendant l'introduction d'un programme qui exige une base numérique particulière.
- {**d ~ o**}**/**{**LOG**}

## **Exemples de programmation 20 - 2**

- Appuyez sur  $F6$  (SYBL) pour afficher un menu des symboles (', ", ~, \*, /, #) qui peuvent être entrés dans un programme.
- Appuyez sur **SHIFT** SETUP pour afficher un menu des commandes qui peuvent être utilisées pour changer les réglages de l'écran de configuration en cours de programmation.
- {**ANGL**}**/**{**COOR**}**/**{**GRID**}**/**{**AXES**}**/**{**LABL**}**/**{**DISP**}**/**{**P/L** }**/**{**DRAW**}**/**{**DERV**}**/** {**BACK**}**/**{**FUNC**}**/**{**SIML**}**/**{**S-WIN**}**/**{**LIST**}**/**{**LOCS** }**/**{**T-VAR**}**/**{!**DSP**}**/**{**RESID**}

**P.5**

Pour les détails sur chacune de ces commandes, voir "Menus de touches de fonction sur l'écran de configuration".

Le menu de touches de fonctions suivant apparaît si vous appuyez sur [SHIFT] [SETUP] lors de l'entrée d'un programme contenant des calculs binaires, octaux, décimaux ou hexadécimaux.

### • {**Dec**}**/**{**Hex**}**/**{**Bin**}**/**{**Oct**}

Le contenu proprement dit d'un programme est identique aux calculs manuels. Voici comment l'aire et le volume d'un octaèdre régulier sont calculés lors d'une opération manuelle.

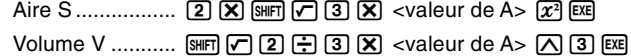

Vous pouvez aussi effectuer ce calcul en affectant la longueur d'une face à la variable A.

Longueur d'une face A

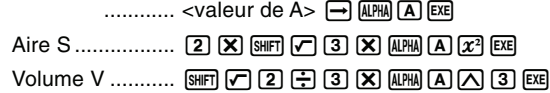

Si vous entrez simplement le calcul manuel ci-dessus, la calculatrice l'exécutera sans s'arrêter du début à la fin. Les commandes suivantes permettent d'interrompre le calcul pour entrer des valeurs et afficher les résultats intermédiaires.

- **?:** Cette commande interrompt l'exécution d'un programme et affiche un point d'interrogation pour indiquer l'entrée d'une valeur devant être affectée à une variable. La syntaxe de cette commande est la suivante:  $? \rightarrow$  <nom de la variable>.
- ^**:**Cette commande interrompt l'exécution d'un programme et affiche le résultat du dernier calcul obtenu ou un texte. Elle correspond à une pression sur [EXE] dans un calcul manuel.

**P.369**

• Pour tous les détails sur l'utilisation de ces commandes, voir "Commandes de programmation pratiques".

**355**

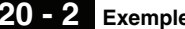

## **20 - 2 Exemples de programmation**

Les exemples suivants indiquent comment utiliser concrètement les commandes ? et  $\blacktriangle$ .

> $\boxed{\text{MHI}}$   $\boxed{\text{PGM}}$   $\boxed{\text{F4}}$   $\boxed{?}$   $\boxed{\rightarrow}$   $\boxed{\text{APM}}$   $\boxed{\text{A}}$   $\boxed{\text{F6}}$   $\boxed{>}$   $\boxed{\text{F5}}$   $\boxed{:)$  $2K$   $\overline{M}$  $\overline{C}$  3  $\overline{K}$   $\overline{M}$   $\overline{A}$   $\overline{x}$ <sup>2</sup>  $\mathbb{F}$ 6( $\triangleright$ ) $\mathbb{F}$ 5( $\blacktriangle$ )  $m \boxtimes 2 \oplus 3$   $\boxtimes$   $m \boxtimes 4$

**SHIFT QUIT** OU **EXIT EXIT** 

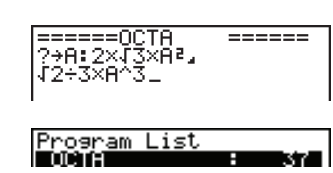

## u**Pour mettre un programme en route**

1. Quand la liste de programmes est à l'écran, utilisez  $\textcircled{\tiny{\bullet}}$  et  $\textcircled{\tiny{\bullet}}$  pour mettre le nom du programme que vous voulez exécuter en surbrillance.

2. Appuyez sur **F1** (EXE) ou **EE** pour exécuter le programme.

Essayons de mettre en route le programme que nous avons entré précédemment.

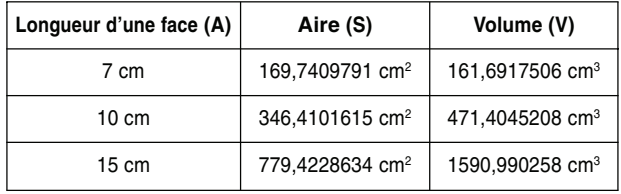

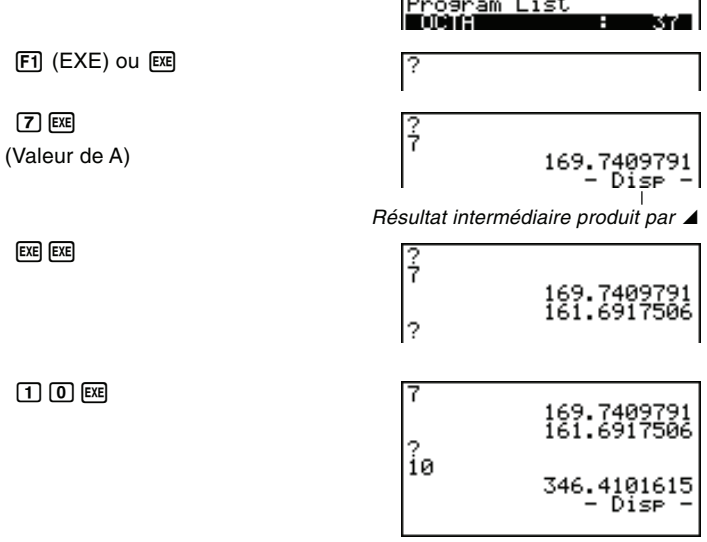

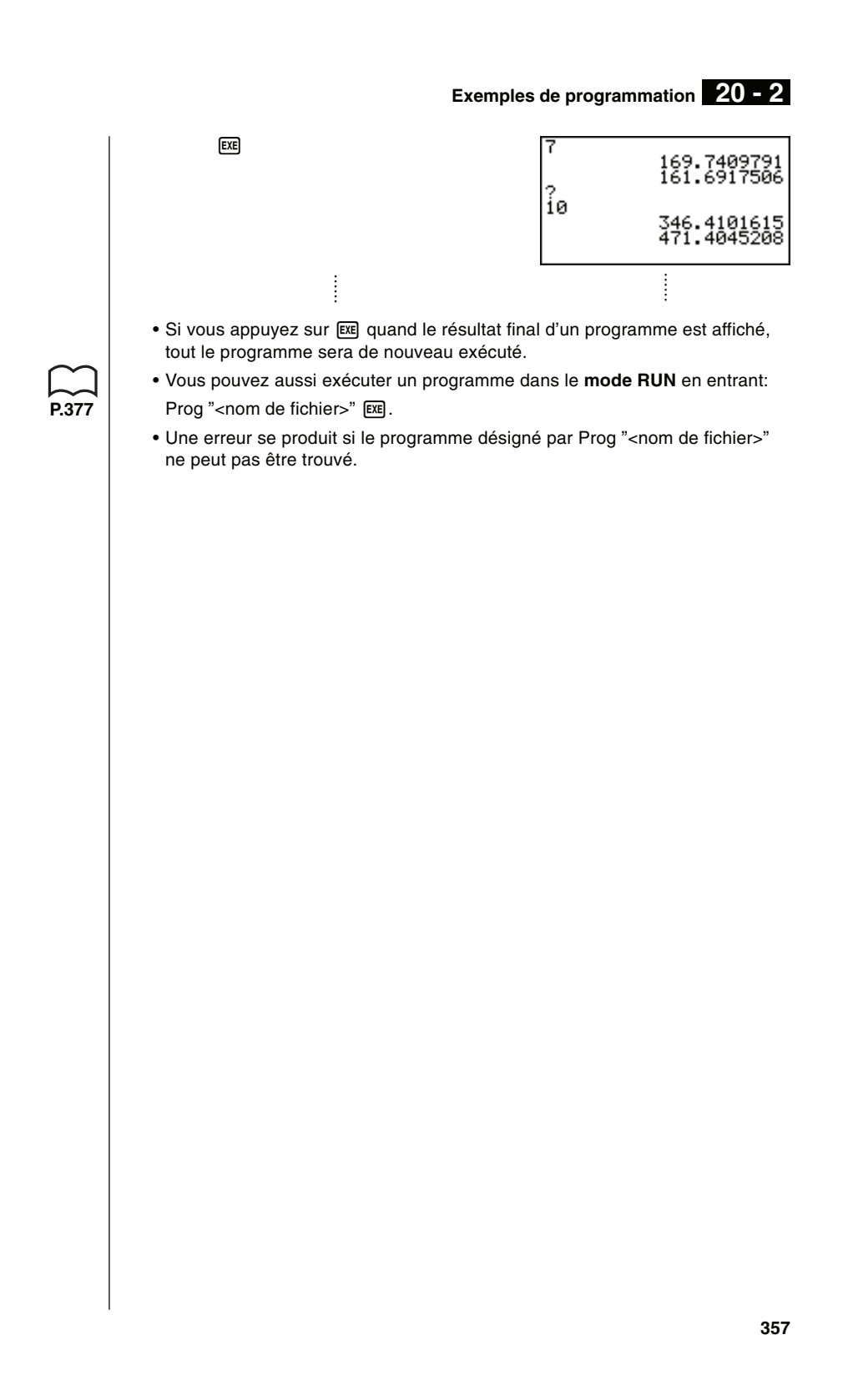

## **20-3 Mise au point d'un programme**

Un problème apparaissant dans un programme et l'empêchant de se dérouler normalement est appelé un "bogue" et l'élimination de ce problème est appelé "débogage". Les symptômes suivants indiquent que votre programme contient une erreur (un bogue) et qu'un débogage est nécessaire. • Messages d'erreur apparaissant quand le programme est en route • Résultats qui ne correspondent pas aux prévisions u**Pour éliminer une erreur à l'origine d'un message** Un message d'erreur comparable au message suivant apparaît quand un problème se présente pendant l'exécution d'un programme. ERROR Ma Quand ce type de message apparaît, appuyez sur  $\bigcirc$  ou  $\bigcirc$  pour afficher le **P.436** point où l'erreur s'est produite ainsi que le curseur. Contrôlez le "Tableau de messages d'erreur" pour savoir quelles dispositions prendre pour remédier à la situation. **P.360** • Une pression sur  $\bigcirc$  ou  $\bigcirc$  ne permettra pas d'afficher le point où l'erreur s'est produite si le code d'accès est protégé. u**Pour éliminer les erreurs à l'origine de mauvais résultats** Si le programme aboutit à un résultat qui ne correspond pas à vos attentes, vérifiez le contenu du programme et effectuez les modifications nécessaires. **P.365**Voir "Édition d'un nom de fichier et d'un programme" pour les détails sur la modification d'un programme.

## **20-4 Calcul du nombre d'octets utilisés par un programme**

Il y a deux types de commandes: les commandes qui utilisent 1 octet\* et celles qui utilisent 2 octets\* de mémoire.

\* Un octet est une unité de mémoire pouvant être utilisée pour le stockage de données.

- Exemple de commandes à 1 octet: sin, cos, tan, log, (, ), A, B, C, 1, 2, etc.
- Exemple de commandes à 2 octets: Lbl 1, Goto 2, etc.

Quand le curseur est visible sur un programme, chaque pression sur  $\circledast$  ou  $\circledast$ le fait avancer d'un octet.

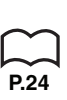

• Vous pouvez vérifier le volume de mémoire utilisé et le volume restant, quand vous le souhaitez, en sélectionnant le symbole **MEM** sur le menu principal, puis en entrant dans le mode MEM.

**P.24** Voir "Statut de la mémoire (MEM)" pour les détails.

## **20-5 Accès secret**

Lorsque vous créez un programme, vous pouvez le protéger avec un code d'accès, pour qu'il ne soit accessible qu'aux personnes qui connaissent le code. Les programmes protégés par un code ne peuvent pas être exécutés si l'on en connaît pas le code. u**Pour enregistrer un code Exemple Créer un fichier de programme sous le nom AREA et le protéger par le code CASIO** 1. Quand la liste de programmes est à l'écran, appuyez sur [F3] (NEW) pour enregistrer le nom de fichier du nouveau programme.  $F3(NEW)$ Program Name<br>[AREAQ ]  $A(R)$  $E(A)$ 2. Appuyez sur  $F5$  ( $\pi$ 0) puis entrez le code d'accès.  $[FS](m()$ **CASHO P.353**• L'enregistrement d'un code d'accès est identique à l'enregistrement d'un nom de fichier. 3. Appuyez sur [EEE] pour enregistrer le nom de fichier et le code. Vous pouvez maintenant enregistrer le contenu du programme. • L'enregistrement d'un code d'accès occupe 16 octets de mémoire. • Si vous appuyez sur [EE] sans enregistrer de code d'accès, seul le nom de fichier est enregistré, sans code. 4. Une fois que vous avez introduit le programme, appuyez sur [SHFT] [QUIT] pour sortir du fichier et revenir à la liste de programmes. Les fichiers qui sont protégés par un code sont indiqués par un astérisque à la droite du nom de fichier. <u>rogram List</u> m u**Pour rappeler un programme Exemple Rappeler le fichier nommé AREA qui est protégé par le code d'accès CASIO** 1. Dans la liste de programmes, utilisez  $\textcircled{1}$  et  $\textcircled{1}$  pour amener la surbrillance sur le nom du programme que vous voulez rappeler.

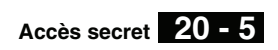

2. Appuyez sur [F2] (EDIT).

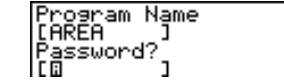

3. Entrez le code d'accès et appuyez sur  $[III]$  pour rappeler le programme. • Le message "**Mismatch**" apparaît si vous tapez un mauvais code.

## **20-6 Recherche d'un fichier**

Il existe trois méthodes différentes pour localiser le nom d'un fichier particulier. u**Pour localiser un fichier en faisant défiler les noms Exemple Rappeler le programme nommé OCTA en faisant défiler la liste de programmes** 1. Quand la liste de programmes est à me. TOO TA l'écran, utilisez  $\textcircled{\textsf{a}}$  et  $\textcircled{\textsf{b}}$  pour passer toute la liste des noms de programmes en revue jusqu'à ce que vous trouviez le programme souhaité. सिंहाता किहा  $F<sub>2</sub>$ 2. Quand la surbrillance est sur le nom de =====<mark>OCTA</mark><br>\*A:2×J3×A<mark>°.</mark><br>2÷3×A^3 ====== fichier souhaité, appuyez sur F2 (EDIT) pour rappeler le fichier. u**Pour localiser un fichier par son nom Exemple Faire une recherche de nom pour rappeler le programme nommé OCTA** 1. Quand la liste de programmes est à l'écran, appuyez sur <sup>[73]</sup> (NEW) et entrez le nom du fichier que vous voulez localiser. • Si le fichier que vous recherchez est protégé par un code, vous devez entrer aussi le code d'accès.  $[F3]$ (NEW) Program Name<br>IncTem  $O$  $O$  $D$  $A$ 2. Appuyez sur [EXE] pour rappeler le programme. • S'il n'y a aucun programme dont le nom de fichier correspond à celui que vous avez entré, un nouveau fichier est créé à partir de ce nom. u**Pour localiser un fichier par ses initiales Exemple Faire une recherche par initiales pour rappeler le programme nommé OCTA** 1. Quand la liste de programmes est à l'écran, appuyez sur  $F6$  ( $\triangleright$ )  $F1$  (SRC) et entrez les premiers caractères du fichier souhaité.  $F6(\triangleright)$  $F1$ (SRC) Search For Program<br>[OCTD ]  $[0]$  $[0]$  $[1]$ 

**362**

**P.360** 

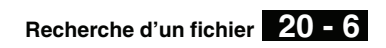

2. Appuyez sur <a>[EXE]</a> pour commencer la recherche des noms de fichiers.

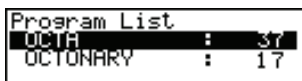

- Tous les fichiers dont le nom commence par ces caractères sont rappelés.
- Si aucun programme ne commence par les caractères que vous avez entrés, le message "Not Found" apparaît à l'écran. Dans ce cas, appuyez sur **EXIT** pour annuler le message d'erreur.
- 3. Utilisez  $\textcircled{\textbf{}}$  et  $\textcircled{\textbf{}}$  pour mettre en surbrillance le nom du programme que vous voulez rappeler, puis appuyez sur  $F2$  (EDIT) pour le rappeler.

# **20-7 Recherche de données à l'intérieur d'un programme**

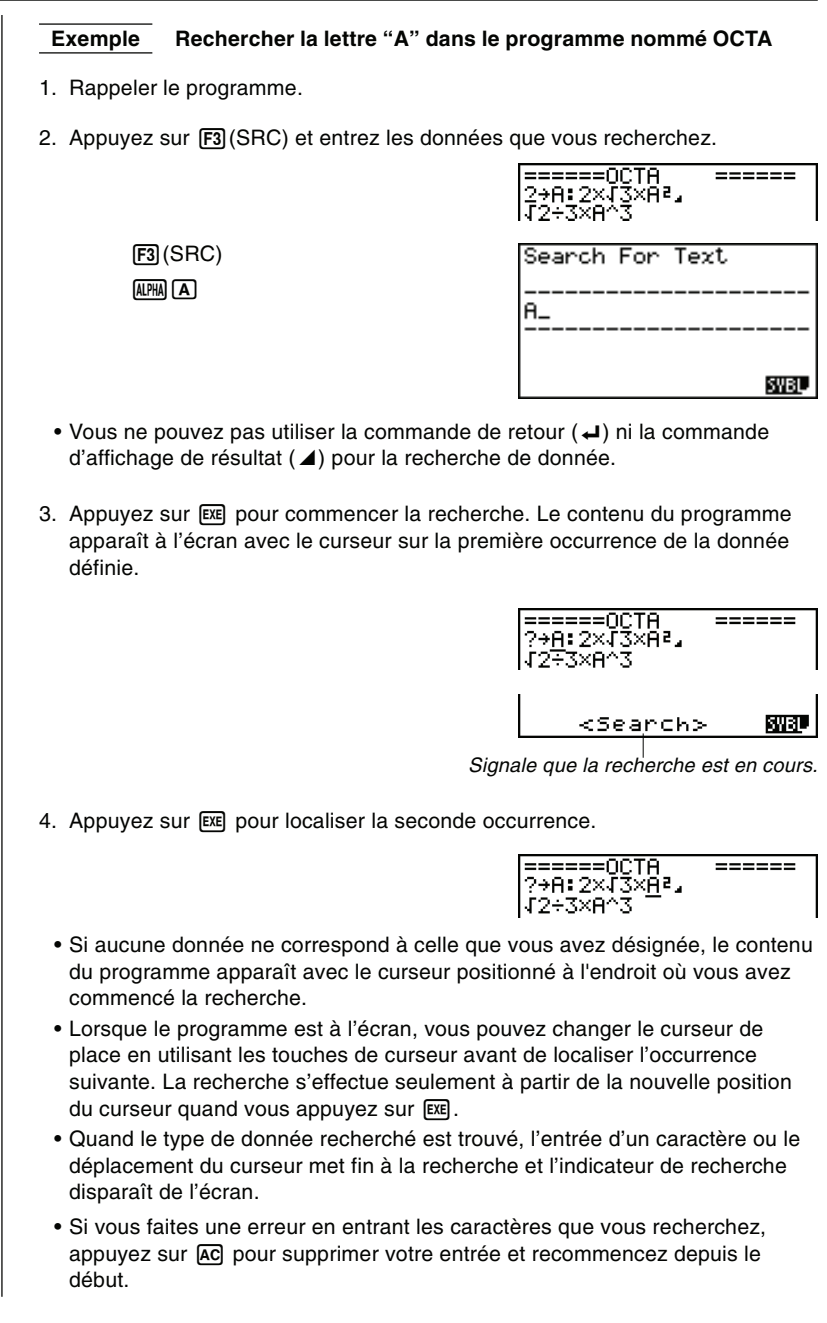

# **20-8 Édition d'un nom de fichier et d'un programme**

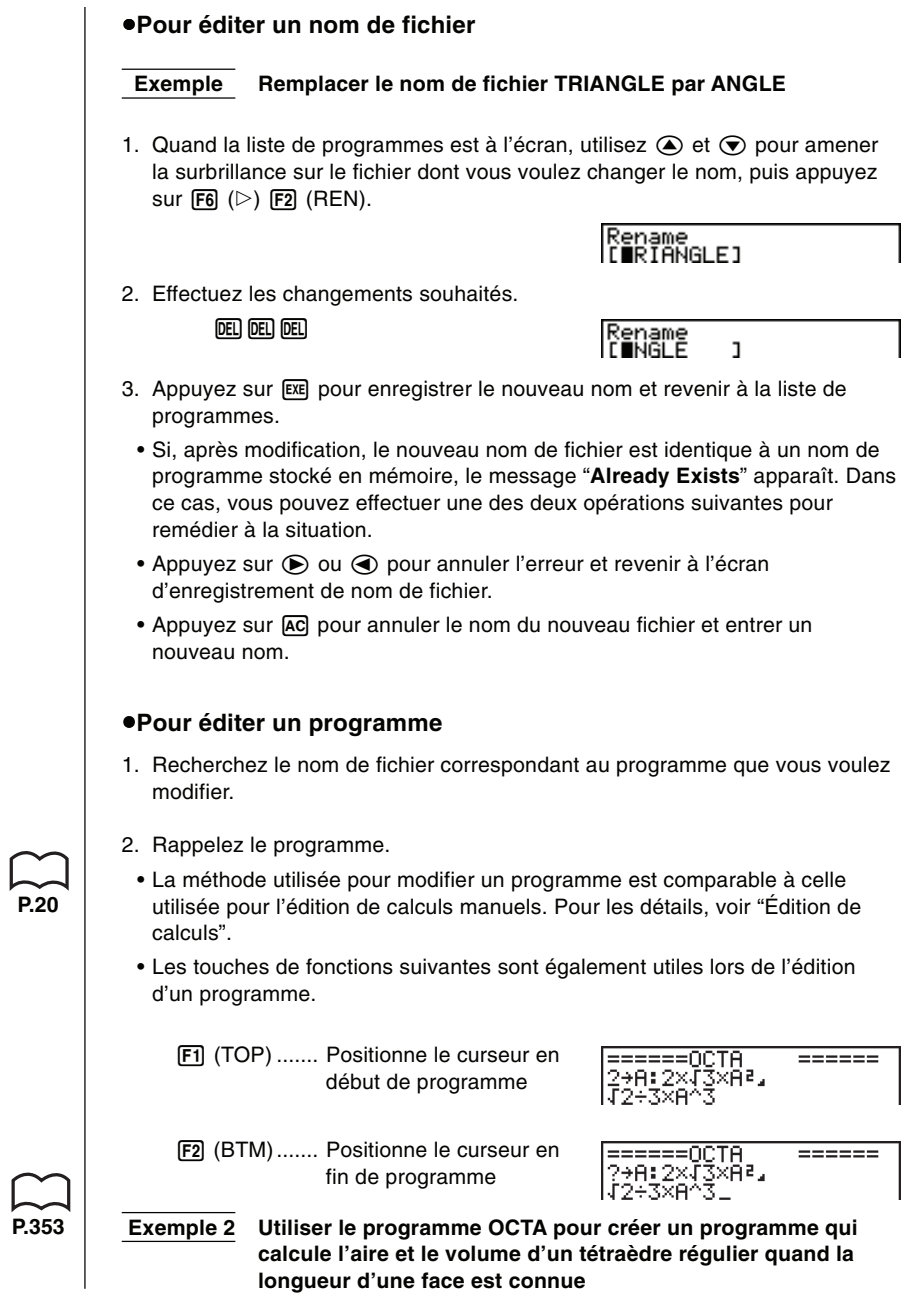

## **20 - 8 Édition d'un nom de ficher et d'un programme**

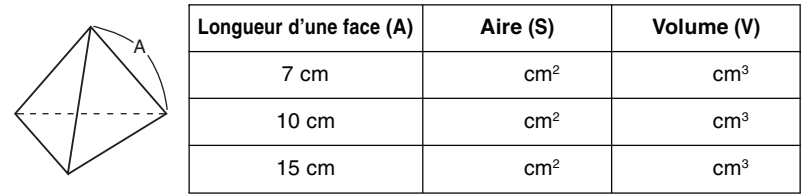

Utiliser TETRA comme nom de fichier.

Les formules utilisées pour le calcul de l'aire S et du volume V d'un tétraèdre régulier dont la longueur d'une face est connue sont les suivantes.

$$
S = \sqrt{3} A^2
$$
,  $V = \frac{\sqrt{2}}{12} A^3$ 

Faites les opérations suivantes pour introduire le programme.

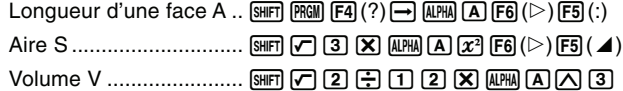

Comparez ce programme à celui effectué pour le calcul de l'aire et du volume d'un octaèdre régulier.

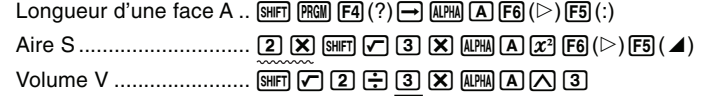

Vous pouvez donc créer le programme TETRA en effectuant les changements suivants dans le programme OCTA.

• Vous supprimez 2  $\boxed{2}$  (signalé par un trait ondulé)

• Vous remplacez 3 par 1 2 (signalé par un trait continu)

Modifions maintenant OCTA pour obtenir le programme TETRA.

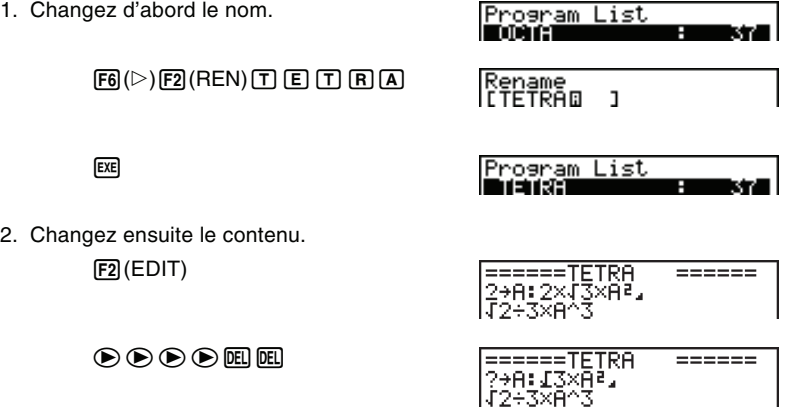

**366**

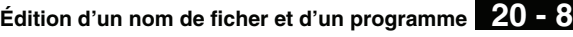

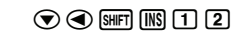

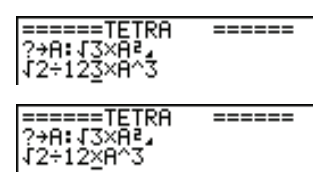

**DEL** 

SHIFT (QUIT)

Mettons maintenant le programme en route.

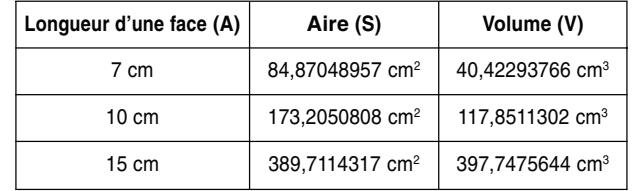

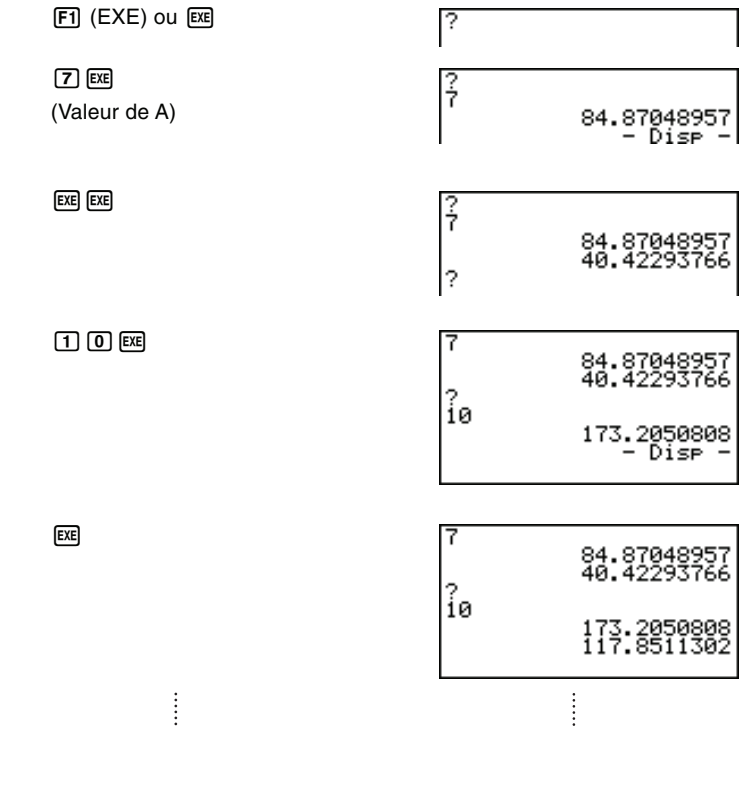

## **20-9 Effacement d'un programme**

Il existe deux méthodes pour supprimer le nom d'un fichier et le programme correspondant.

## u**Pour supprimer un programme précis**

- 1. Quand la liste de programmes est à l'écran, utilisez  $\textcircled{\tiny{\text{2}}}$  et  $\textcircled{\tiny{\text{2}}}$  pour amener la surbrillance sur le nom du programme que vous voulez supprimer.
- 2. Appuyez sur [F4] (DEL).
- 3. Appuyez sur F1 (YES) pour supprimer le programme sélectionné ou sur F6 (NO) pour abandonner l'opération sans rien supprimer.

## u**Pour supprimer tous les programmes**

- 1. Quand la liste de programmes est à l'écran, appuyez sur [F5] (DEL-A).
- 2. Appuyez sur [F1] (YES) pour supprimer tous les programmes ou sur [F6] (NO) pour abandonner l'opération sans rien supprimer.

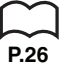

• Vous pouvez aussi supprimer tous les programmes en **mode MEM**. Voir P.26 | "Suppression du contenu de la mémoire" pour les détails.

## **20-10 Commandes de programmation pratiques**

Outre les commandes de calcul, la calculatrice offre tout un éventail de commandes d'opérateurs relationnels et de saut qui peuvent être utilisées pour créer des programmes qui faciliteront les calculs.

## **Menu de programmation**

Appuyez sur **SHIFT** [PRGM] pour afficher le menu de programmation.

- {**COM**}**/**{**CTL**}**/**{**JUMP**}**/**{**CLR**}**/**{**DISP**}**/**{**REL**}**/**{**I/O**}
- {**?**} ... {commande d'entrée}
- $\cdot$  { $\blacktriangle$ } ... {commande de sortie}
- { **:** } ... {commande d'instructions multiples}

## ■ COM (Menu de commandes de boucles et branchements **conditionnels)**

La sélection de {COM} sur le menu de programmation permet d'afficher les paramètres suivants du menu de fonctions.

• {If}/{Then}/{Else}/{I-End}/{For}/{To}/{Step}/{Next}/{Whle}/{WEnd}/{Do}/{Lp-W} ... commande {If}/{Then}/{Else}/{IfEnd}/{For}/{To}/{Step}/{Next}/{While}/ {WhileEnd}/{Do}/{LpWhile}

## k **CTL (Menu de commandes de contrôle de programmation)**

La sélection de {CTL} sur le menu de programmation permet d'afficher les paramètres suivants du menu de fonctions.

• {**Prog**}**/**{**Rtrn**}**/**{**Brk**}**/**{**Stop**} ... commande {Prog}/{Return}/{Break}/{Stop}

## $\blacksquare$  **JUMP (Menu de commandes de saut)**

La sélection de {JUMP} sur le menu de programmation permet d'afficher les paramètres suivants du menu de fonctions.

- {**Lbl**}**/**{**Goto**} ... commande {Lbl}/{Goto}
- $\bullet$  { $\Rightarrow$ } ... {commande de saut}
- {**Isz**}**/**{**Dsz**} ... {saut et incrément}/{saut et décrément}

## ■ CLR (Menu de commandes d'effacement)

La sélection de {CLR} sur le menu de programmation permet d'afficher les paramètres suivants du menu de fonctions.

• {**Text**}**/**{**Grph**}**/**{**List**} ... effacement de {texte}/{graphe}/{liste}

## **20 - 10 Commandes de programmation pratiques**

## **B** DISP (Menu de commandes d'affichage)

La sélection de {DISP} sur le menu de programmation permet d'afficher les paramètres suivants du menu de fonctions.

u {**Stat**}**/**{**Grph**}**/**{**Dyna**} ... tracé de {graphe statistique}/{graphe}/{graphe dynamique}

 $\bullet$  {F-Tbl} ... {menu de commande de Table et Graphe} Les paramètres qui apparaissent dans le menu précédent sont les suivants.

•{**Tabl**}**/**{**G-Con**}**/**{**G-Plt**} ... commande {DispF-Tbl}/{DrawFTG-Con}/ {DrawFTG-Plt}

**•** {**R-Tbl**} ... {calcul et formule de récurrence}

Les paramètres qui apparaissent dans le menu précédent sont les suivants.

•{**Tabl**}**/**{**Web**}**/**{**an-Cn**}**/**{!**a-Cn**}**/**{**an-Pl**}**/**{!**a-Pl**} ... commande {DispR-Tbl}/ {DrawWeb}/{DrawR-Con}/{DrawR!-Con}/{DrawR-Plt}/{DrawR!-Plt}

## **REL (Commande d'opérateurs relationnels avec saut conditionnel)**

La sélection de {REL} sur le menu de programmation permet d'afficher les paramètres suivants du menu de fonctions.

•  $\{\frac{1}{2}\}\{\frac{1}{2}\}\{\frac{1}{2}\}\{\frac{1}{2}\}\{\frac{1}{2}\}\{1\}\{1\}\{1\}\{1\}\{1\}\{1\}\{1\}$ 

## k **I/O (Commandes d'entrée/sortie)**

La sélection de {I/O} sur le menu de programmation permet d'afficher les paramètres suivants du menu de fonctions.

- {**Lcte**}**/**{**Gtky**}**/**{**Send**}**/**{**Recv**} ... commande {Locate}/{Getkey}/{Send(}/ {Receive(}
- Le menu de fonctions se présente de manière un peu différente lorsqu'un programme contient des calculs binaires, octaux, décimaux ou hexadécimaux, mais les fonctions du menu sont les mêmes.

## 20-11 Guide des commandes

## Index des commandes

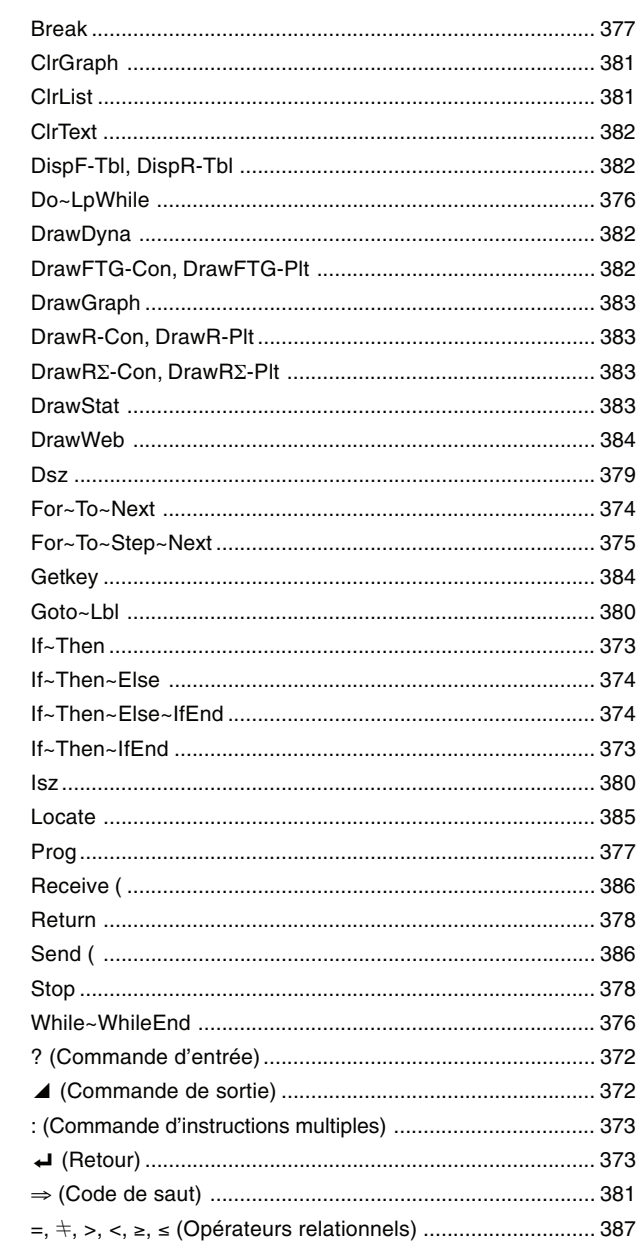

## **20 - 11 Guide des commandes**

Les conventions utilisées dans cette section pour la description des différentes commandes sont les suivantes.

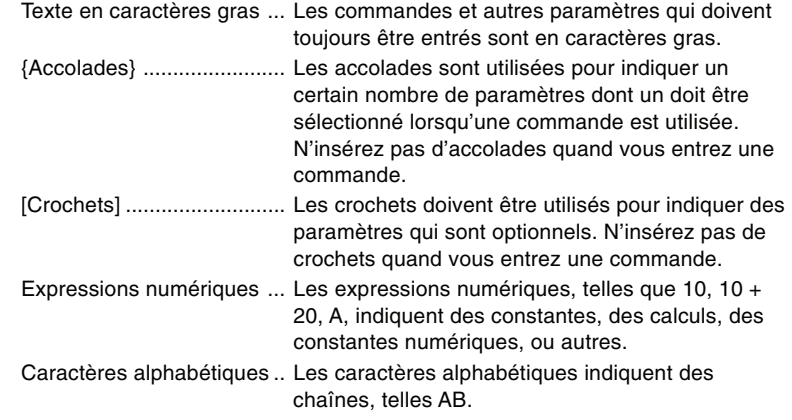

## **E** Commandes de base

## **Commande d'entrée (?)**

**Fonction:** Demande d'entrer une valeur devant être affectée à une variable pendant la programmation.

**Syntaxe:**  $? \rightarrow$  <nom de la variable>

**Exemple:**  $? \rightarrow A \rightarrow$ 

#### **Description:**

- 1. Cette commande interrompt provisoirement l'exécution du programme et vous demande d'entrer une valeur ou une expression qui sera affectée à une variable. Quand la commande d'entrée est exécutée, "?" apparaît à l'écran et la calculatrice attend que la valeur soit entrée.
- 2. La réponse à cette commande doit être une valeur ou une expression, mais l'expression ne peut pas être une instruction multiple.

## **Commande de sortie (**^**)**

**Fonction:** Affiche un résultat intermédiaire pendant l'exécution d'un programme. **Description:**

- 1. Cette commande interrompt momentanément l'exécution d'un programme et affiche un texte en caractères alphabétiques ou le résultat du calcul précédant immédiatement cette commande.
- 2. La commande de sortie doit être utilisée aux endroits où vous appuieriez normalement sur la touche [EXE] pendant un calcul manuel.

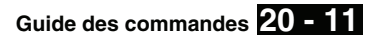

## **Commande d'instructions multiples (:)**

**Fonction:** Relie deux instructions pour qu'elles soient exécutées dans l'ordre sans interruption.

### **Description:**

- 1. Contrairement à la commande de sortie ( $\blacktriangle$ ), les instructions reliées par cette commande sont exécutées sans interruption.
- 2. La commande d'instructions multiples peut être utilisée pour mettre en relation deux expressions d'un calcul ou deux commandes.
- 3. Vous pouvez utiliser un retour indiqué par (→) au lieu de la commande d'instructions multiples.

#### **Retour (**\_**)**

**Fonction:** Il relie deux instructions pour qu'elles soient exécutées dans l'ordre sans interruption.

## **Description:**

- 1. Le retour fonctionne de la même façon que la commande d'instructions multiples.
- 2. L'utilisation du retour à la place de la commande d'instructions multiples facilite la lecture du programme affiché.

## **E** Commandes de boucles et branchements conditionnels **(COM)**

- Définissons a, b, c, d, e... comme étant des instructions.
- Les séparations entre les instructions peuvent être "~", ":" ou " $\blacktriangle$ ".

Dans les exemples ci-dessous nous utiliserons ":".

• Nous dirons qu'un test est vrai s'il est vérifié et qu'il est faux dans le cas contraire. **Exemple:** Si A>3 est vrai pour A = 5.

#### **If ~ Then**

Syntaxe: If <condition> : Then a : b : c : d : e...

Si le test est vrai, les instructions a, b, c, d, e... sont exécutées.

Si le test est faux, le programme recommence au tout début du programme.

#### **If ~ Then ~ If End**

**Syntaxe:** If <condition> : Then a : b : c : If End : d : e... etc...

Si le test est vrai, les instructions a, b, c, d, e... sont exécutées.

Si le test est faux, les instructions d, e... sont exécutées.

## **20 - 11 Guide des commandes**

## **If ~ Then ~ Else**

**Syntaxe:** If <condition>: Then a : b : c : Else d : e : f... etc...

Si le test est vrai, a, b, c sont exécutées et le programme recommence au tout début du programme.

Si le test est faux, d, e, f... sont exécutées.

## **If ~ Then ~ Else ~ If End**

**Syntaxe:** If <condition> : Then a : b : c : Else d : e : If End : f : g : etc...

Si le test est vrai, a, b, c, f, g sont exécutées.

Si le test est faux, d, e, f, g sont exécutées.

## **For~To~Next**

**Fonction:** Cette commande répète tout ce qui se trouve entre l'instruction For (de) et l'instruction Next (suivant). La valeur initiale est affectée à la variable de référence à la première exécution, puis cette variable est incrémentée à chaque exécution. L'exécution se poursuit jusqu'à ce que la valeur de la variable de référence atteigne la valeur finale.

\_

◢

#### **Syntaxe:**

For <valeur initiale>  $\rightarrow$  <nom de la variable de référence> To <valeur finale>

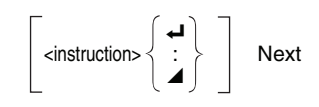

#### **Paramètres:**

- Nom de la variable de référence: A à Z
- Valeur initiale: valeur ou expression qui produit une valeur (ex. sin *x*, A, etc.)
- Valeur finale: valeur ou expression qui produit une valeur (ex. sin *x*, A, etc.) **Description:**
- 1. Quand la valeur initiale de la variable de référence est supérieure à la valeur finale, l'exécution continue à partir de l'instruction suivant Next sans exécuter les instructions entre For et Next.
- 2. Une instruction For doit toujours avoir une instruction Next correspondante, et l'instruction Next doit toujours venir après l'instruction For qui lui correspond.
- 3. L'instruction Next définit la fin de la boucle créée par For~Next, et elle doit toujours être incluse. Dans le cas contraire, une erreur se produit.

```
Exemple: For 1 \rightarrow A To 10 \rightarrow
```

```
A \bigcap 3 \rightarrow B \rightarrow\overline{B} \overline{A}Next
```
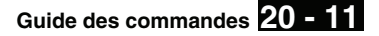

## **For~To~Step~Next**

**Fonction:** Cette commande répète tout ce qui se trouve entre l'instruction For et l'instruction Next. La valeur initiale est affectée à la variable de référence à la première exécution, puis la valeur de la variable de référence change en fonction de la valeur de l'incrément à chaque exécution. L'exécution continue jusqu'à ce que la valeur de la variable de référence dépasse la valeur finale. **Syntaxe:**

For <valeur initiale>  $\rightarrow$  <nom de la variable de référence>To <valeur finale>

Step <valeur de l'incrément>  $\{ \overline{\cdot} \}$  Next \_ : ◢

#### **Paramètres:**

- Nom de la variable de référence: A à Z
- Valeur initiale: valeur ou expression qui produit une valeur (ex. sin *x*, A, etc.)
- Valeur finale: valeur ou expression qui produit une valeur (ex. sin *x*, A, etc.) • Valeur de l'incrément: valeur numérique (l'omission de cette valeur impose 1 comme incrément)

#### **Description:**

- 1. Cette commande est fondamentalement identique à For~To~Next. La seule différence est que vous pouvez spécifier l'incrément.
- 2. L'omission de cette valeur impose 1 comme incrément.
- 3. La définition d'une valeur initiale inférieure à la valeur finale et d'un incrément positif incrémente la variable de référence à chaque exécution. La définition d'une valeur initiale supérieure à la valeur finale et d'un incrément négatif décrémente la valeur de la variable de référence à chaque exécution.

**Exemple:** For  $1 \rightarrow A$  To 10 Step 0.1  $\leftarrow$ 

$$
A \sqcup 3 \rightarrow B \leftrightarrow B
$$
  
B  $\blacktriangle$   
Next

## **20 - 11 Guide des commandes**

## **Do~LpWhile**

**Fonction:** Cette commande répète des commandes particulières entre Do et LpWhile tant que sa condition est vraie. Le test est réalisé après les instructions. **Syntaxe:**

\_  $\overline{Do} \left\{ : \right\}$  ~ LpWhile <expression> ◢

**Paramètres:** Expression

### **Description:**

- 1. Cette commande répète les commandes contenues dans la boucle tant que sa condition est vraie. Quand la condition devient fausse, l'exécution continue à partir de l'instruction suivant l'instruction LpWhile.
- 2. Comme la condition vient après l'instruction LpWhile, la condition est testée (vérifiée) après que toutes les commandes à l'intérieur de la boucle ont été exécutées.

**Exemple:** Do\_  $? \rightarrow A \rightarrow$  $A \square 2 \rightarrow B \rightarrow$  $B \neq$ LpWhile B >10

## **While~WhileEnd**

**Fonction:** Cette commande répète des commandes particulières entre While et WhileEnd tant que sa condition est vraie. Le test est réallsé avant les instructions.

**Syntaxe:**

\_ While <expression>  $\left\{\begin{array}{c} \cdot \end{array}\right\}$  ~ WhileEnd  $\blacktriangle$ 

**Paramètres:** Expression

## **Description:**

- 1. Cette commande répète les commandes contenues dans la boucle tant que sa condition est vraie. Quand la condition devient fausse, l'exécution se poursuit à partir de l'instruction suivant l'instruction WhileEnd.
- 2. Comme la condition vient après l'instruction While, elle est testée (vérifiée) avant que les commandes à l'intérieur de la boucle soient exécutées.
- Il y aura 10 affichages de "GOOD".

```
Exemple: 10 \rightarrow A \rightarrow
```

```
While A > 0A - 1 \rightarrow A \rightarrow"GOOD"_
WhileEnd
```
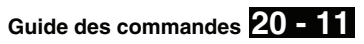

## ■ Commandes de contrôle de la programmation (CTL) **Break Fonction:** Cette commande interrompt l'exécution d'une boucle et continue à partir de la commande suivante après la boucle. **Syntaxe:** Break \_ **Description:** 1. Cette commande interrompt l'exécution d'une boucle et continue à partir de la commande suivante, après la boucle. 2. Cette commande peut être utilisée pour interrompre l'exécution des instructions For, Do et While. **Exemple:** While A>0\_ If  $A > 2 \rightarrow$ Then Break\_ IfEnd $\overline{v}$ WhileEnd\_ A *▲*  $\leftarrow$  Exécuté après l'interruption si A>2 **Prog Fonction:** Cette commande définit l'exécution d'un autre programme en tant que sous-programme. Dans le mode RUN, cette commande exécute un nouveau programme. **Syntaxe:** Prog "nom de fichier" \_ **Exemple**: Prog "ABC" \_ **Description:**

- 1. Même quand cette commande se trouve à l'intérieur d'une boucle, elle interrompt immédiatement la boucle et démarre le sous-programme.
- 2. Cette commande peut être utilisée autant de fois que nécessaire à l'intérieur d'un programme principal pour faire appel à des sous-programmes qui exécutent des tâches particulières.
- 3. Un sous-programme peut être utilisé à plusieurs endroits à l'intérieur d'un même programme principal, ou il peut être appelé par un certain nombre de programmes principaux.

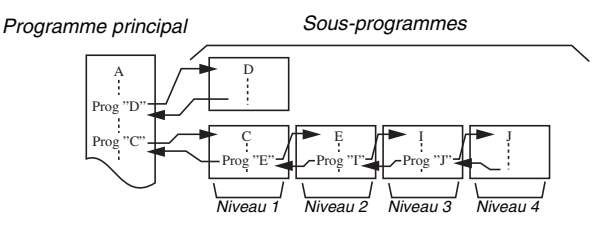

4. L'appel d'un sous-programme l'exécute à partir du début. Quand l'exécution du sous-programme est terminée, on revient au programme principal et continue à partir de l'instruction suivant la commande Prog.

## **20 - 11 Guide des commandes**

- 5. Une commande Goto~Lbl à l'intérieur d'un sous-programme est valide à l'intérieur de ce sous-programme seulement. Elle ne peut pas être utilisée pour sauter à un label hors du sous-programme.
- 6. Si le sous-programme correspondant au nom de fichier défini par la commande Prog n'existe pas, une erreur se produit.
- 7. Dans le mode RUN, l'entrée de la commande Prog et sa validation par [EXE] mettent en route le programme désigné par la commande.

## **Return**

**Fonction:** Cette commande fait revenir d'un sous-programme au programme d'origine.

**Syntaxe:** Return \_

**Description:**

L'exécution de la commande de retour à l'intérieur d'un programme principal arrête l'exécution de ce programme.

**Exemple:** Prog "A" Prog "B"<br> $1 \rightarrow A \rightarrow$  For A  $\rightarrow$  $For A \rightarrow B$  To 10 $\rightarrow$ Prog "B" $\leftrightarrow$  B + 1  $\rightarrow$  C  $\leftrightarrow$  $Next \triangle$ Return

L'exécution du programme dans le fichier A affiche le résultat de l'opération (11).

## **Stop**

**Fonction:** Cette commande termine l'exécution d'un programme.

## **Syntaxe:** Stop \_

**Description:**

- 1. Cette commande termine l'exécution du programme.
- 2. L'exécution de cette commande à l'intérieur d'une boucle achève l'exécution du programme sans qu'aucune erreur ne se produise.

**Exemple:** For  $2 \rightarrow 1$  To  $10 \rightarrow 1$ 

If  $I = 5$   $\rightarrow$ Then "STOP" : Stop If End $\blacktriangle$ Next

Ce programme compte de 2 à 10. Cependant, quand le compte atteint 5, il termine l'exécution et le message "STOP" est affiché.

**Guide des commandes 20 - 11**

## **E** Commandes de saut (JUMP)

**Dsz**

**Fonction:** Cette commande est un saut avec compteur qui décrémente la valeur d'une variable de référence d'une unité, puis saute quand la valeur de la variable est égale à zéro.

## **Syntaxe:**

Valeur de la variable  $\div$  0 \_ Dsz <nom de la variable> : <instruction>  $\left\{\cdot\right\}$  <instruction> ◢ Valeur de la variable  $= 0$ 

## **Paramètres:**

Nom de la variable: A à Z, *r*,

[Exemple] Dsz B : Décrémente la valeur affectée à la variable B d'une unité.

## **Description:**

Cette commande décrémente la valeur d'une variable de référence d'une unité, puis la teste (vérifie). Si la valeur actuelle n'est pas zéro, l'exécution continue avec l'instruction suivante. Si la valeur est égale à zéro, l'exécution saute à l'instruction suivant la commande d'instruction multiple (:), la commande d'affichage de résultat  $(\blacktriangle)$  ou la commande de retour.  $(\blacktriangle)$ .

**Exemple:**  $10 \rightarrow A : 0 \rightarrow C$ :

Lbl  $1: ? \rightarrow B: B+C \rightarrow C$ :  $Dsz A : Goto 1 : C [] 10$ Ce programme demande d'entrer 10 valeurs, puis de calculer la moyenne des valeurs entrées.

## **20 - 11 Guide des commandes**

#### **Goto~Lbl**

**Fonction:** Cette commande effectue un saut inconditionnel à un endroit défini.

**Syntaxe:** Goto <valeur ou variable> ~ Lbl <valeur ou variable>

Paramètres: Valeur (de 0 à 9), variable (A à Z, r,  $\theta$ )

## **Description:**

- 1. Cette commande comprend deux éléments: Goto *n* (*n* étant une valeur de 0 à 9) et Lbl *n* (*n* étant la valeur définie par Goto). Cette commande fait sauter l'exécution du programme à l'instruction Lbl dont la valeur correspond à celle qui a été spécifiée par l'instruction Goto.
- 2. Cette commande peut être utilisée pour revenir au début d'un programme ou pour sauter à un endroit quelconque du programme.
- 3. Cette commande peut être combinée aux sauts conditionnels et aux sauts avec compteurs.
- 4. S'il n'y a aucune instruction Lbl dont la valeur correspond à celle définie par l'instruction Goto, une erreur se produit.

```
Exemple: ? \rightarrow A : ? \rightarrow B : Lbl 1 :
```

```
? \rightarrow X : A \square X + BGoto 1
```
Ce programme calcule *y* = AX + B pour le nombre de valeurs que vous voulez entrer pour chaque variable. Pour abandonner l'exécution de ce programme, appuyez sur  $AC$ .

## **Isz**

**Fonction:** Cette commande est un saut avec compteur qui incrémente la valeur de la variable de référence d'une unité, puis saute quand la valeur de la variable est égale à zéro.

**Syntaxe:**

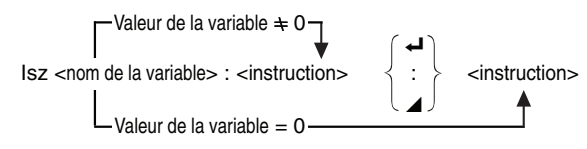

#### **Paramètres:**

Nom de la variable: A à Z, *r*,

[Exemple] Isz A : Incrémente la valeur affectée à la variable A d'une unité.

## **Description:**

Cette commande incrémente la valeur d'une variable de référence d'une unité, puis la teste (vérifie). Si la valeur actuelle n'est pas égale à zéro, l'exécution continue avec l'instruction suivante. Si la valeur est égale à zéro, l'exécution saute à l'instruction suivant la commande d'instructions multiples (:), la commande d'affichage de résultat  $(\blacktriangle)$  ou la commande de retour  $(\blacktriangle)$ .

**Guide des commandes 20 - 11**

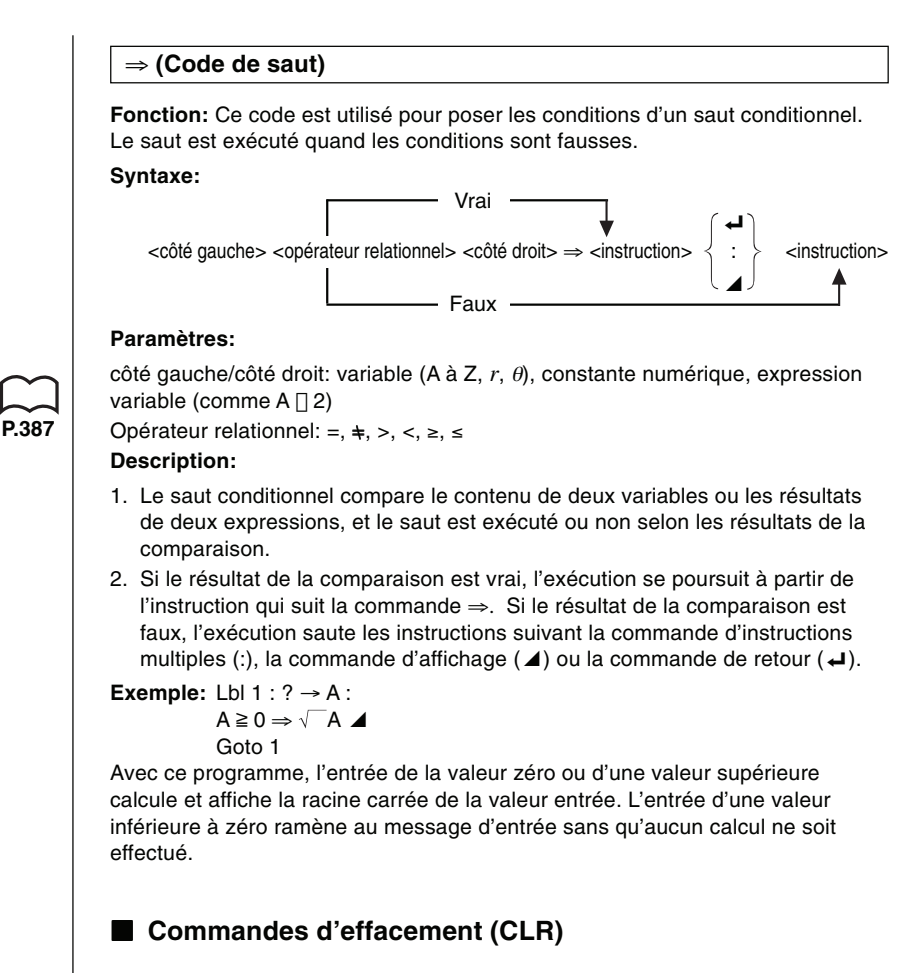

### **ClrGraph**

**Fonction:** Cette commande efface l'écran graphique.

**Syntaxe:** ClrGraph\_

**Description:** Cette commande efface l'écran graphique pendant l'exécution du programme.

### **ClrList**

**Fonction:** Cette commande efface les données d'une liste.

## **Syntaxe:** ClrList\_

**Description:** Cette commande efface le contenu de la liste actuellement sélectionnée (liste 1 à liste 6) pendant l'exécution d'un programme.

## **20 - 11 Guide des commandes**

## **ClrText**

**Fonction:** Cette commande efface le texte de l'écran.

**Syntaxe:** ClrText\_

**Description:** Cette commande efface le texte de l'écran pendant l'exécution du programme.

## **E** Commandes d'affichage (DISP)

## **DispF-Tbl, DispR-Tbl**

**Fonction:** Ces commandes affichent des tables numériques.

**Syntaxe:**

DispF-Tbl\_ DispR-Tbl\_

#### **Description:**

- 1. Ces commandes créent des tables numériques pendant l'exécution d'un programme en fonction des conditions définies dans le programme.
- 2. DispF-Tbl crée une table de fonctions, tandis que DispR-Tbl crée une table de récurrence.

### **DrawDyna**

**Fonction:** Cette commande exécute un tracé de graphe dynamique.

### **Syntaxe:** DrawDyna\_

**Description:** Cette commande exécute un tracé de graphe dynamique pendant le déroulement d'un programme d'après les conditions de tracé qui ont été définies dans le programme.

## **DrawFTG-Con, DrawFTG-Plt**

**Fonction:** Ces commandes représentent graphiquement des fonctions. **Syntaxe:**

DrawFTG-Con <

DrawFTG-Plt→

## **Description:**

- 1. Ces commandes représentent graphiquement des fonctions d'après les conditions qui ont été définies dans le programme.
- 2. DrawFTG-Con produit un graphe à points connectés tandis que DrawFTG-Plt produit un graphe à points séparés.

## **Guide des commandes 20 - 11**

## **DrawGraph**

**Fonction:** Cette commande trace un graphe.

**Syntaxe:** DrawGraph\_

**Description:** Cette commande trace un graphe d'après les conditions qui ont été définies dans le programme.

## **DrawR-Con, DrawR-Plt**

**Fonction:** Ces commandes représentent graphiquement des expressions récurrentes avec  $a_n(b_n)$  comme axe vertical et *n* comme axe horizontal.

#### **Syntaxe:**

Draw<sub>R</sub>-Con<sup>1</sup>

DrawR-Plt **→** 

#### **Description:**

- 1. Ces commandes représentent graphiquement des expressions récurrentes avec *an*(*bn*) comme axe vertical et *n* comme axe horizontal d'après les conditions qui ont été définies dans le programme.
- 2. DrawR-Con produit un graphe à points connectés tandis que DrawR-Plt produit un graphe à points séparés.

## $DrawRΣ$ -Con, DrawR∑-Plt

**Fonction:** Ces commandes représentent graphiquement des expressions récurrentes avec  $\Sigma a_n(\Sigma b_n)$  comme axe vertical et *n* comme axe horizontal.

## **Syntaxe:**

 $DrawR\Sigma$ -Con $\rightarrow$ 

 $DrawR\Sigma-Plt \rightarrow$ 

### **Description:**

- 1. Ces commandes représentent graphiquement des expressions récurrentes avec  $\Sigma a_n(\Sigma b_n)$  comme axe vertical et *n* comme axe horizontal d'après les conditions qui ont été définies dans le programme.
- 2. DrawR<sub>2</sub>-Con produit un graphe à points connectés tandis que DrawR<sub>2</sub>-Plt produit un graphe à points séparés.

#### **DrawStat**

**Fonction:** Cette commande trace un graphe statistique.

## **Syntaxe:**

DrawStat **←** 

## **Description:**

Cette commande trace un graphe statistique d'après les conditions qui ont été définies dans le programme.

## **20 - 11 Guide des commandes**

## **DrawWeb**

**Fonction:** Cette commande représente graphiquement la convergence/ divergence d'une expression récurrente (graphe WEB).

**Syntaxe:** DrawWeb [nom de l'expression récurrente], [nombre de lignes] <

Exemple: DrawWeb  $a_{n+1}$   $(b_{n+1})$ , 5 $\leftarrow$ 

**Description:**

- 1. Cette commande représente graphiquement la convergence/divergence d'une expression récurrente (graphe WEB).
- 2. L'omission de la définition du nombre de lignes impose automatiquement 30, la valeur par défaut.

## ■ Commandes d'entrée/sortie (I/O)

### **Getkey**

**Fonction:** Cette commande se comporte comme une variable qui prend la valeur correspondant au code de la dernière touche activée. **Syntaxe:** Getkey\_

**Exemple:** Se brancher sur les Lbl 1, Lbl 2 ou Lbl 3, dans une boucle en appuyant sur les touches 1, 2 ou 3 Lbl 0  $Getkey = 72 \Rightarrow Goto 1$  $Getkey = 62 \Rightarrow Goto2$ Getkey =  $52$  => Goto 3 Goto 0

• La boucle tournera sur elle-même tant qu'il n'y aura pas d'appui sur une touche.

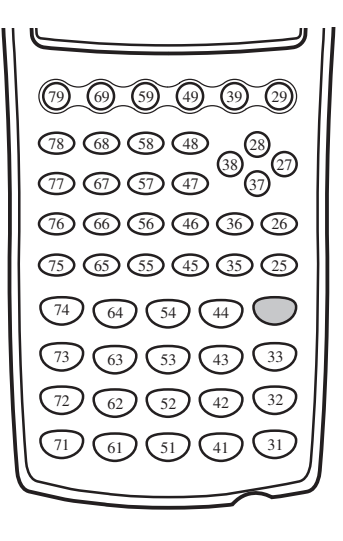

**Guide des commandes 20 - 11**

## **Locate**

**Fonction:** Cette commande affiche des caractères alphanumériques à un endroit particulier de l'écran de texte.

## **Syntaxe:**

- Locate <numéro de colonne>, <numéro de ligne>, <valeur>
- Locate <numéro de colonne>, <numéro de ligne>, <nom de variable> Locate <numéro de colonne>, <numéro de ligne>, "<chaîne>"
- [Exemple] Locate 1, 1, "AB"\_

## **Paramètres:**

- Numéro de ligne: numéro de 1 à 7
- Numéro de colonne: numéro de 1 à 21
- Valeur: valeur numérique
- Nom de variable: A à Z
- Chaîne: chaîne de caractères

### **Description:**

- 1. Cette commande affiche des valeurs (contenu des variables compris) ou un texte à un endroit particulier de l'écran.
- 2. La ligne est désignée par une valeur de 1 à 7 et la colonne est désignée par une valeur de 1 à 21.

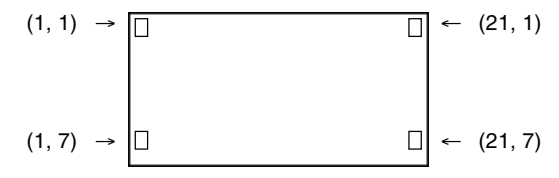

### **Exemple:** Cls\_

Locate 7, 1, "CASIO CFX"

Ce programme affiche le texte "CASIO CFX" au centre de l'écran.

• Dans certains cas, la commande ClrText doit être exécutée avant de mettre le programme précédent en route.

## **20 - 11 Guide des commandes**

k **Commandes entrées/sorties avec un analyseur (CASIO Data Analyzer)**

### **Receive (**

**Fonction:** Cette commande reçoit les données d'un analyseur (CASIO Data Analyzer).

Syntaxe: Receive (<données>)

## **Description:**

- 1. Cette commande reçoit les données d'un analyseur (CASIO Data Analyzer).
- 2. Les données qui peuvent être reçues d'un analyseur (CASIO Data Analyzer) en utilisant cette commande sont les suivantes:
- Valeurs individuelles affectées aux variables
- Données matricielles (toutes les valeurs des valeurs individuelles ne peuvent pas être spécifiées)
- Données de listes (toutes les valeurs des valeurs individuelles ne peuvent pas être spécifiées)
- Données graphiques

## **Send (**

**Fonction:** Cette commande envoie des données à un analyseur (CASIO Data Analyzer).

Syntaxe: Send (<données>)

## **Description:**

- 1. Cette commande envoie des données à un analyseur (CASIO Data Analyzer).
- 2. Les données suivantes peuvent être envoyées au moyen de cette commande.
	- Valeurs individuelles affectées aux variables
- Données matricielles (toutes les valeurs des valeurs individuelles ne peuvent pas être spécifiées)
- Données de listes (toutes les valeurs des valeurs individuelles ne peuvent pas être spécifiées)

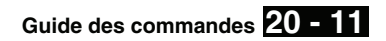

\_

## ■ Opérateurs relationnels avec saut conditionnel (REL)

 $=, +, >, <, \ge, \le$ 

**Fonction:** Les opérateurs relationnels sont utilisés communément avec la commande de saut conditionnel.

**Syntaxe:**

 $\langle$  <côté gauche> <opérateur relationnel> <côté droit>  $\Rightarrow$  <instruction>  $\langle : \rangle$  <instruction>

◢

#### **Paramètres:**

Côté gauche/côté droit: variable (A à Z,  $r$ ,  $\theta$ ), constante numérique, expression avec variable (comme:  $A \sqcup 2$ )

opérateur relationnel: =,  $\neq$ , >, <,  $\geq$ ,  $\leq$ 

### **Description:**

1. Les six opérateurs relationnels suivants peuvent être utilisés dans la commande de saut conditionnel.

<côté gauche> = <côté droit> : vrai quand <côté gauche> est égal à <côté droit> <côté gauche>  $\neq$  <côté droit> : vrai quand <côté gauche> n'est pas égal à <côté droit> <côté gauche> > <côté droit> : vrai quand <côté gauche> est plus grand que <côté droit>

<côté gauche> < <côté droit> : vrai quand <côté gauche> est plus petit que <côté droit> <côté gauche> ≥ <côté droit> : vrai quand <côté gauche> est plus grand que ou égal à <côté droit>

<côté gauche> < <côté droit> : vrai quand <côté gauche> est plus petit que ou égal à <côté droit>

**P.381**

2. Voir  $\Rightarrow$  (Code de saut)" pour savoir comment utiliser le saut conditionnel.

## **20-12 Affichage de texte**

Il suffit de mettre un texte entre guillemets pour l'inclure dans un programme. Ce texte sera affiché pendant l'exécution du programme, ce qui signifie que vous pouvez ajouter des labels pour entrer des messages et résultats.

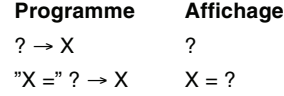

- Si le texte est suivi d'une formule de calcul, n'oubliez pas d'insérer une commande d'affichage (⊿), un retour à la ligne (↵) ou une commande d'instructions multiples (:) entre le texte et le calcul.
- Si plus de 21 caractères sont entrés, le texte passe automatiquement à la ligne suivante. L'écran défile automatiquement lorsque le texte remplit tout l'écran.

# **20-13 Utilisation des fonctions de la calculatrice dans un programme**

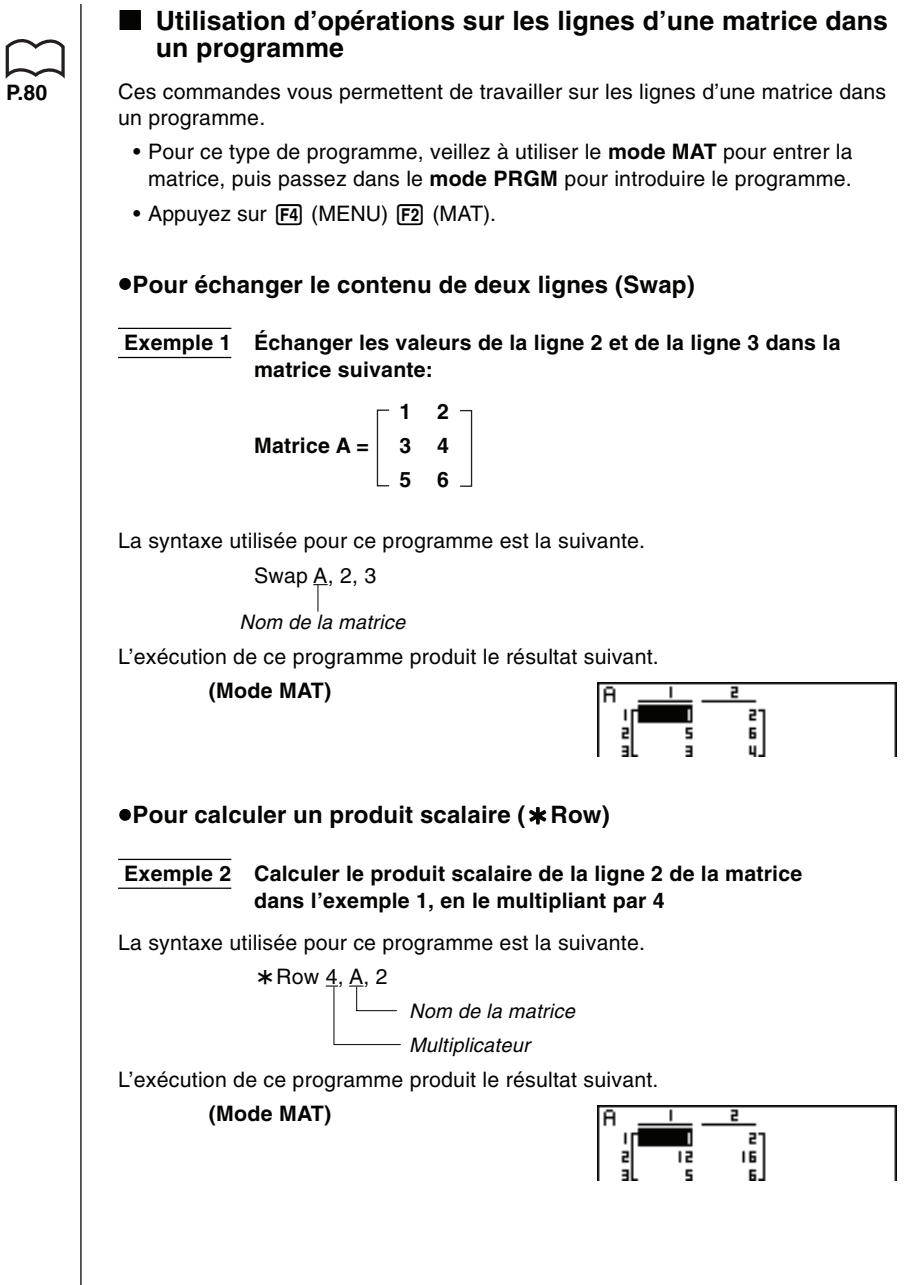

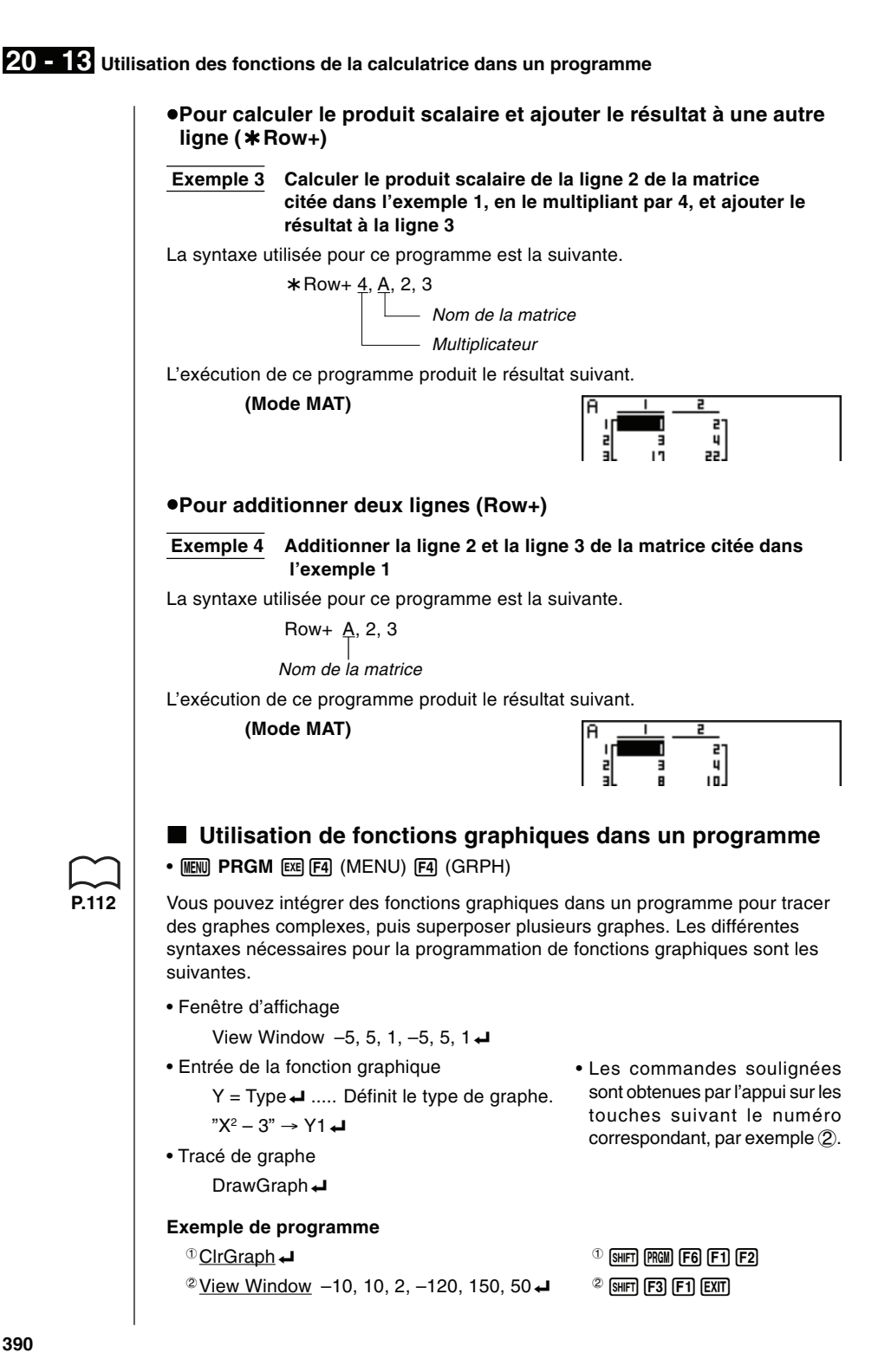

**390**

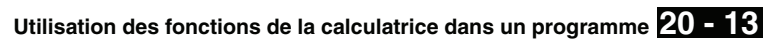

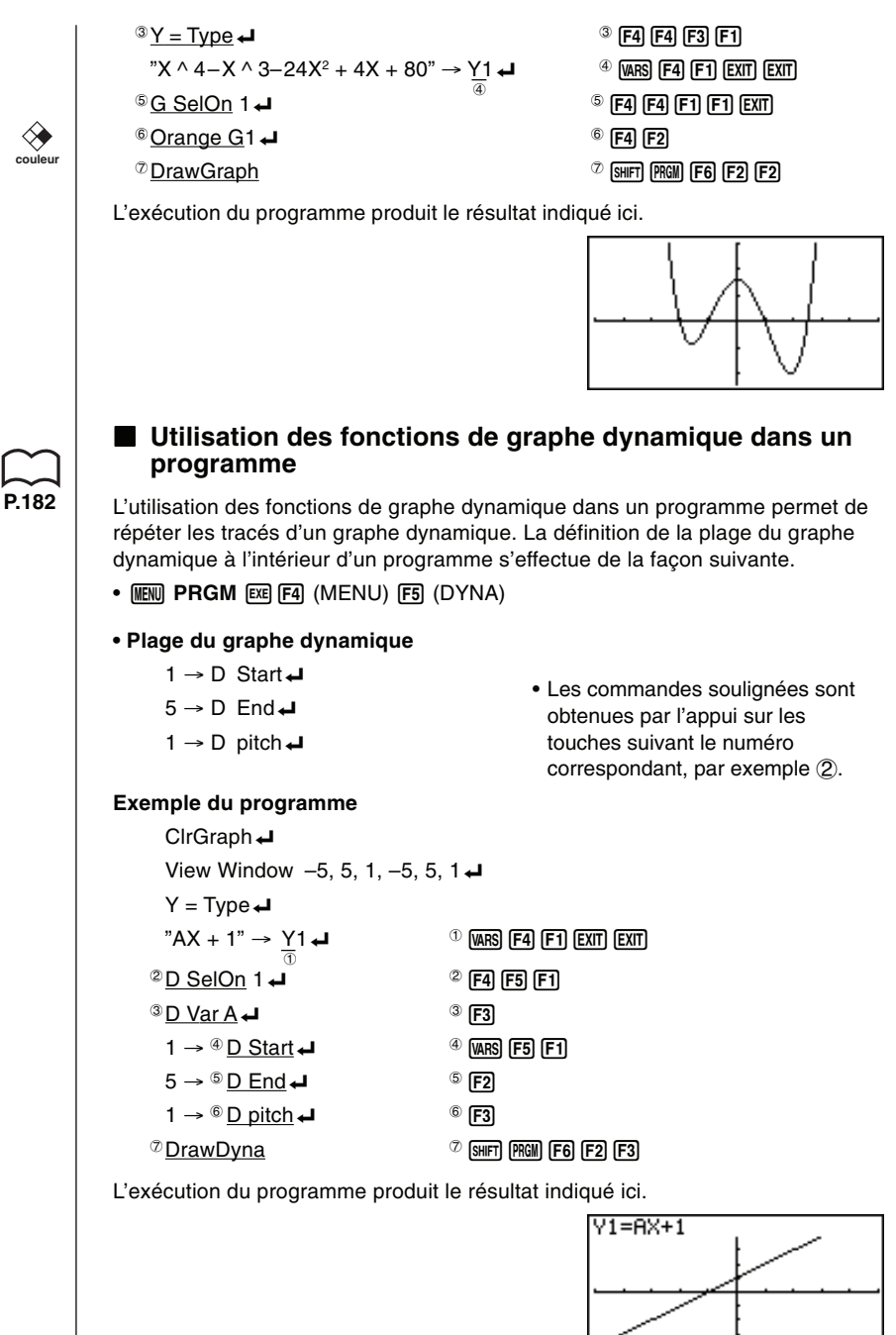

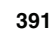

 $\vdots$   $\uparrow$  $\downarrow$  :

 $\widehat{H} = 1$ 

```
20 - 13 Utilisation des fonctions de la calculatrice dans un programme
                           k Utilisation des fonctions de table et graphe dans un
                            programme
                       • MENU PRGM EXE F4 (MENU) F4 (GRPH)
          P.206L'utilisation des fonctions de table et graphe dans un programme permet de
                       créer des tables numériques et d'effectuer des opérations graphiques. Les
                       différentes syntaxes nécessaires lors de la programmation de fonctions avec
                       table et graphe sont les suivantes.
                       • Définition de la plage de la table
                              1 \rightarrow F Start \rightarrow5 \rightarrow F End
                              1 \rightarrow F pitch\rightarrow• Génération d'une table numérique
                              DispF-Tbl_
                       • Tracé de graphe
                              Graphe à points connectés: DrawFTG-Con_
                              Graphe à points séparés: DrawFTG-Plt_
                       Exemple de programme
                              ClrGraph \leftarrowClrText ←
                              View Window 0, 6, 1, -2, 106, 2\leftrightarrowY = Type \rightarrow"3X² – 2" → Y1
                            {}^{\circ} T SelOn 1 \leftrightarrow {}^{\circ} {}^{\circ} F4 F6 F1 F1
                              0 \rightarrow \textcircled{2} \text{F3} \text{F6} \text{F1} \text{F1}6 \rightarrow \textcircled{3} F End \rightarrow1 \rightarrow \textcircled{4} F pitch \leftarrow 43 F3
                            5 DispF-Tbl^ 5!W6241
                            ^{\circ} DrawFTG-Con ^{\circ} ^{\circ} ^{\circ} ^{\circ} ^{\circ} ^{\circ} ^{\circ} ^{\circ} ^{\circ} ^{\circ} ^{\circ} ^{\circ} ^{\circ} ^{\circ} ^{\circ} ^{\circ} ^{\circ} ^{\circ} ^{\circ} ^{\circ} ^{\circ} ^{\circ} ^{\circ} ^{\circ} ^{\circ} ^{\circ} ^{\circ} ^{\circ} ^{\circ}L'exécution du programme produit le résultat indiqué ici.
                                   Table numérique Graphe
                                                     금 - 금
                                                                      øl
```
**Utilisation des fonctions de la calculatrice dans un programme 20 - 13**

## **E** Utilisation des fonctions de table et graphe de récurrence **dans un programme**

## $\bullet$  **MENU PRGM** [EQ] (MENU)  $\overline{E}$ **6** ( $\triangleright$ )  $\overline{E}$ **2** (RECR)

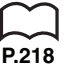

L'intégration de fonctions de table et graphe de récurrence dans un programme permet de créer des tables numériques et d'effectuer des opérations graphiques. Les différentes syntaxes nécessaires lors de la programmation de fonctions avec table et graphe de récurrence sont les suivantes.

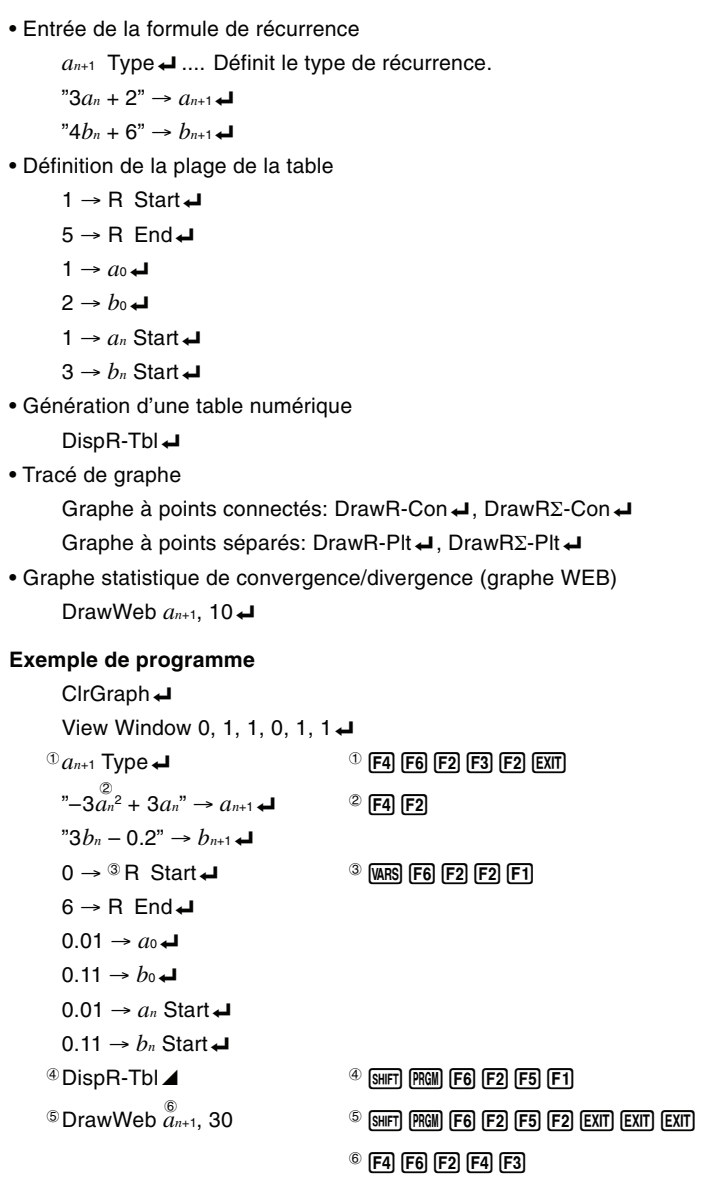

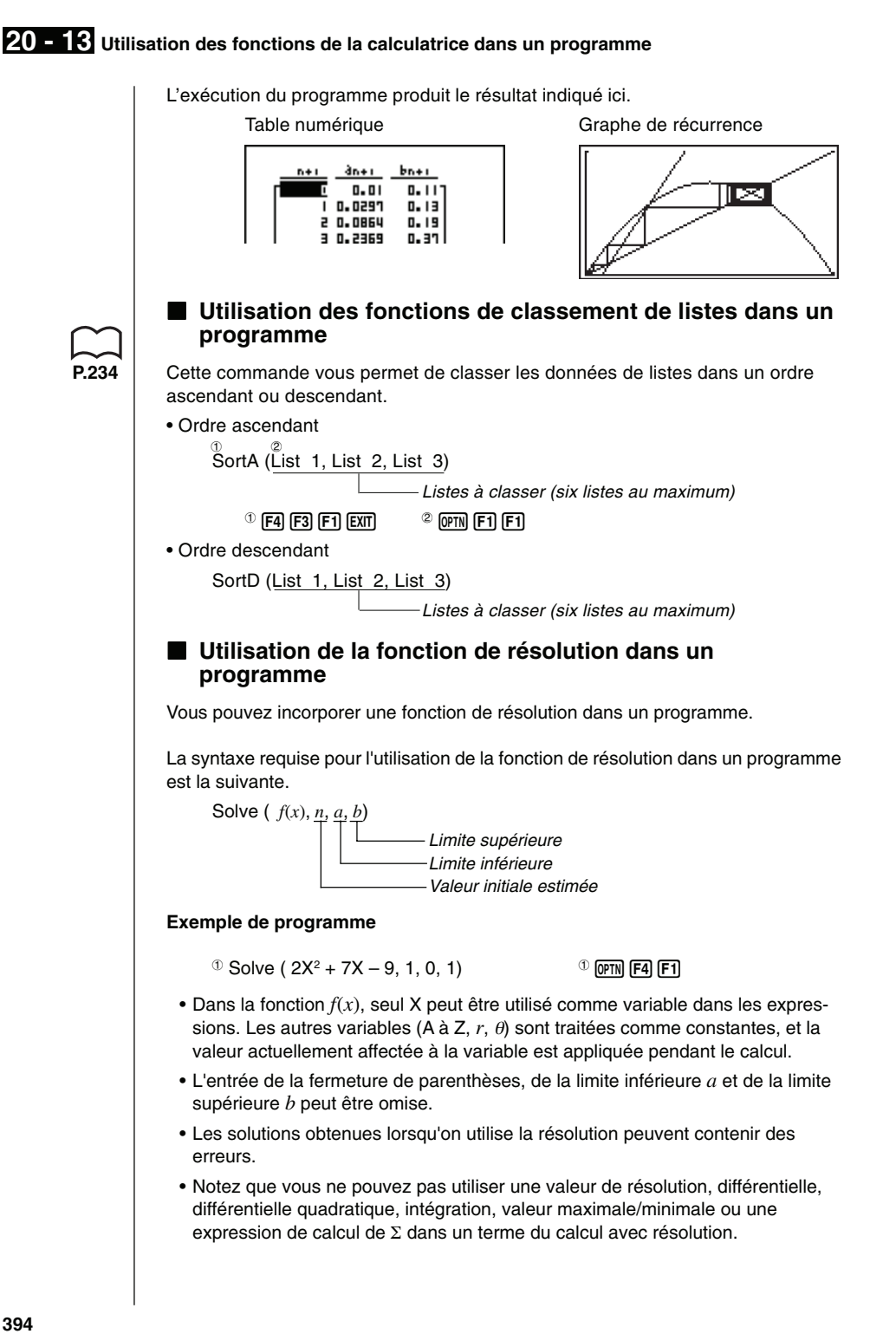

**394**

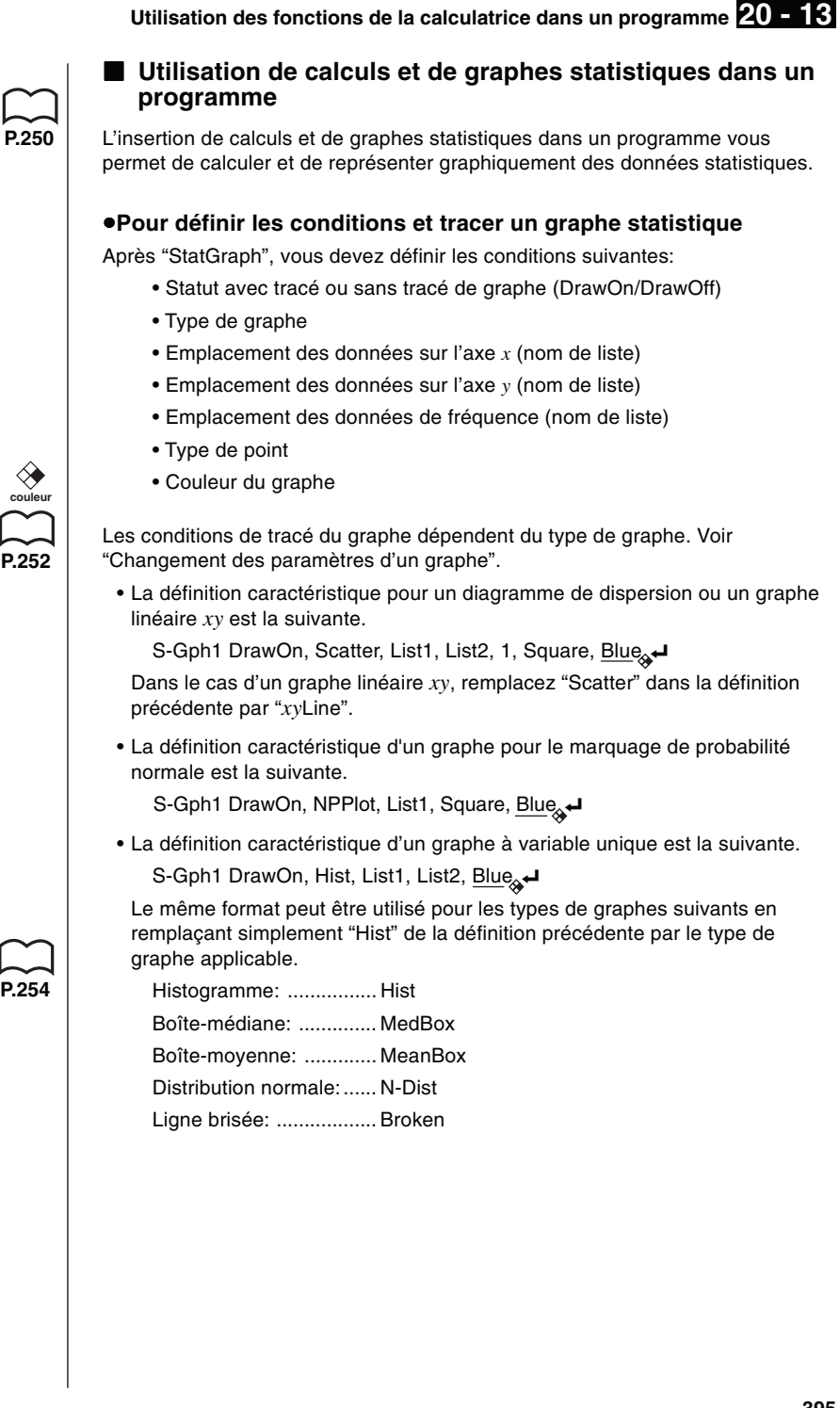

**395**

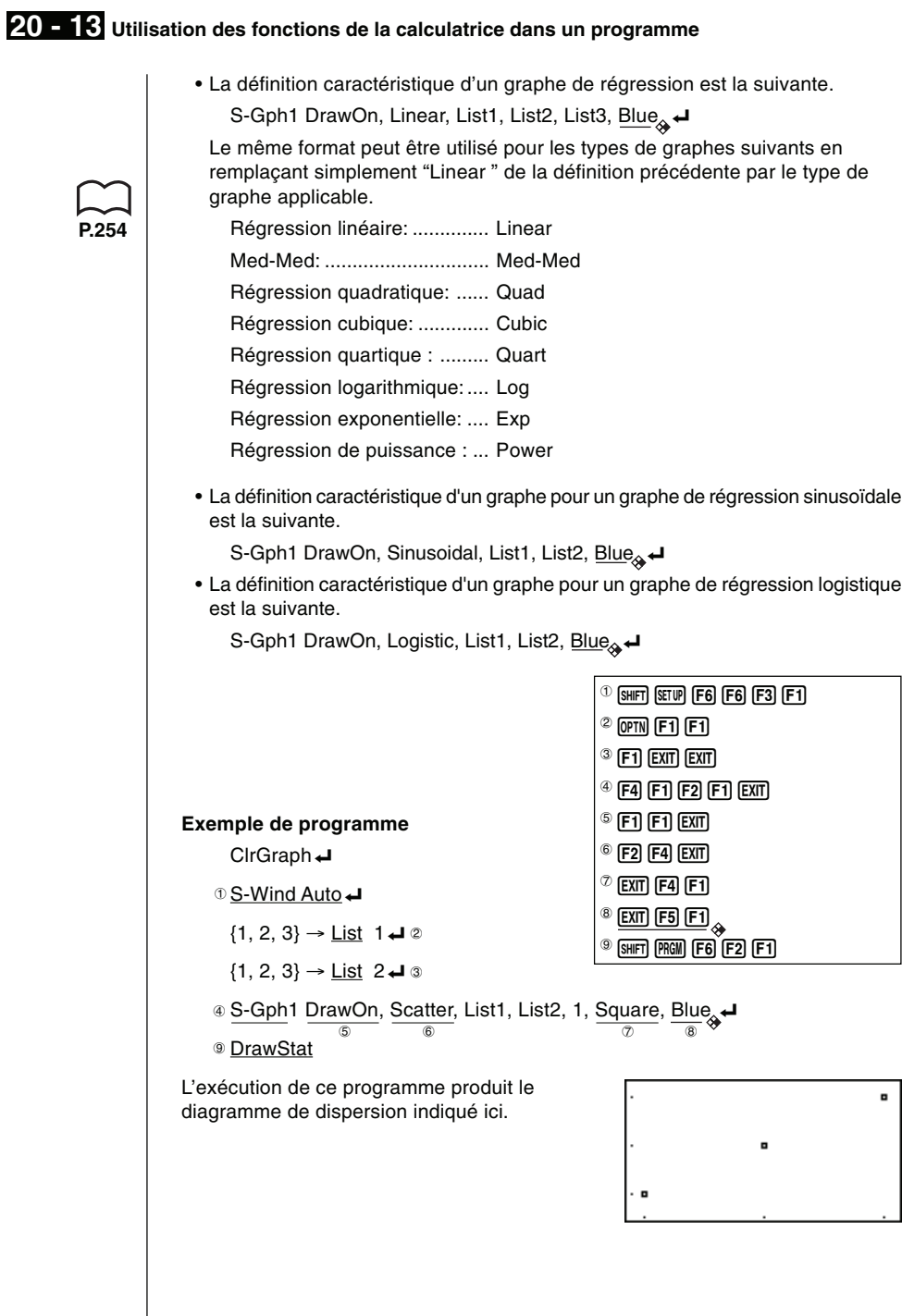

**P.254**

![](_page_46_Figure_0.jpeg)

![](_page_47_Picture_168.jpeg)

## **E** Création d'une liste indicée

Vous pouvez réaliser une liste indicée en utilisant la fonction Seq qui pourra créer une liste de D éléments.

## **Exemple Constituer une liste de variables indicées**

Les modèles de calculatrices CASIO ne disposant pas de la fonction List pouvaient utiliser des variables indicées du type Z [ I ].

Nous allons comparer 2 programmes permettant de constituer une liste de D variables indicées.

Dans le programme "ancien", la variable indicée est Z [ I ].

Dans le programme "nouveau", la variable indicée est List1 [ I ].

![](_page_47_Picture_169.jpeg)